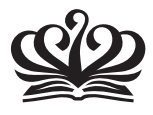

**NORD ANGLIA INTERNATIONAL SCHOOL** SHANGHAI, PUDONG

# How to use family sharing to create an Apple ID for your child

- 1. About family sharing
- 2. Create an Apple ID for your child
- 3. Create an Apple ID and add it to your family group
- 4. Mac with OS X Yosemite
- 5. Manage your child's account !

### 1. Family sharing

With Family Sharing, you can create Apple IDs for children under 13. Apple IDs allow them to participate in Family Sharing and use other Apple services such as iCloud, iMessage, FaceTime, etc. To participate in Family Sharing, all family members must have their own Apple ID. Children under 13\* cannot create an Apple ID on their own. However, as a parent or legal guardian, the family organiser can provide verified parental consent for a child to have their own Apple ID, then create it on the child's behalf. If your child already has an Apple ID, you can update their email address, date of birth, security questions, and

more. When you create an Apple ID for a child, it will be added to your family group automatically.

### 2. Create an Apple ID for your child

Before you begin, make sure that you are using a credit card as your iTunes Store and App Store payment method. To comply with child online privacy protection laws, you will use the CVV or security code from a valid credit card as part of providing your parental consent. Ifthe card on file is a debit card or another payment method, you will be asked to provide a credit card before you can continue. After you create the child's Apple ID, you can change your payment method back to a debit card.

After you add your child to your family group, they will have their own Apple ID that they can use on any Apple device. Your email address will be the rescue email address for your child's account, and you can use it with the security questions you provided to reset a forgotten password.

## 3. Create an Apple ID and add it to your family group

Go to Settings > iCloud > Family, and tap "Create an Apple IDfor a child."

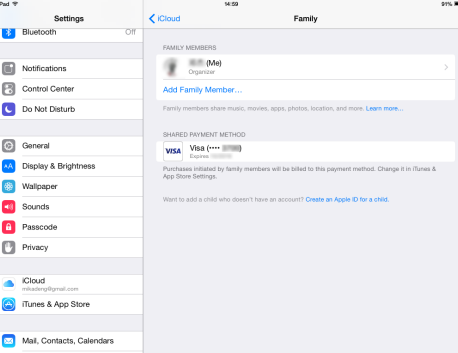

Enter your child's birthday and tap Next. The birthday for a child's account cannot be changed after the account is created. Be sure to enterthe correct date.

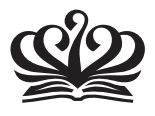

**NORD ANGLIA INTERNATIONAL SCHOOL** SHANGHAI, PUDONG

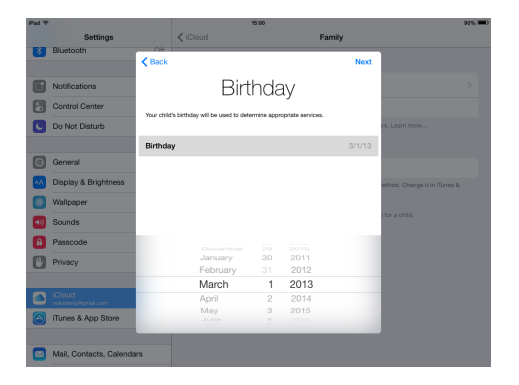

Review the Parent Privacy Disclosure and tap Agree. Enterthe security code for your credit card and tap Next. If you do nothave a credit card on file, you will need to add one.

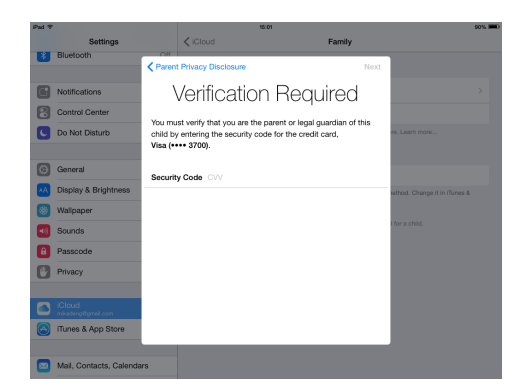

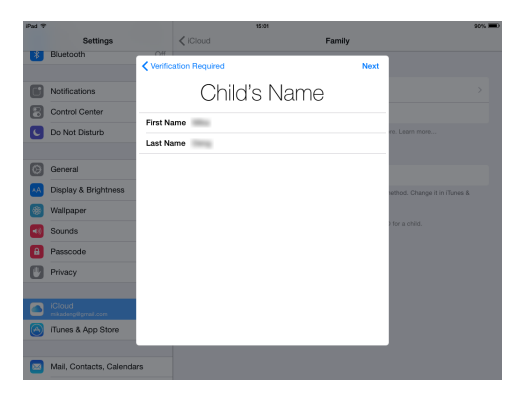

Enter your child's name, tap Next, then create their Apple ID(username@icloud.com) and tap Next.

Follow the onscreen instructions to set a password, choose security questions, and set up your child's account, choose passwords and security questions that you can both remember.

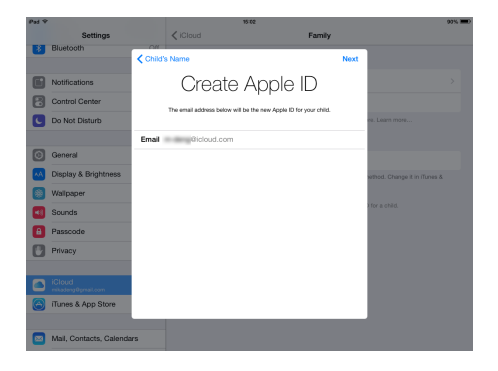

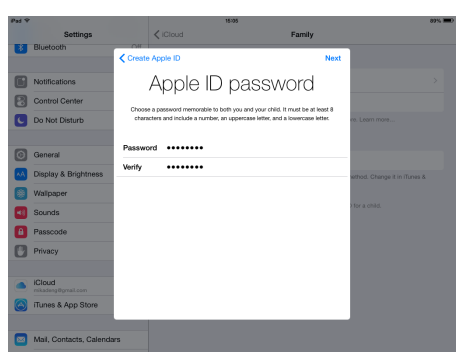

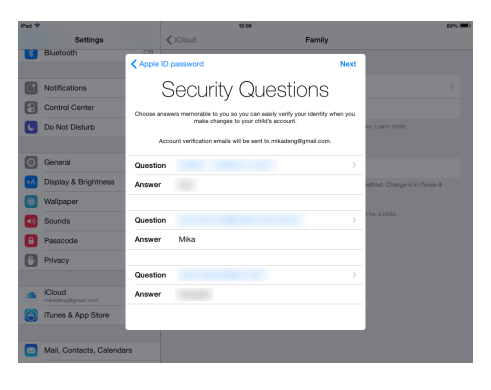

#### Mac with OS Yosemite

Go to the Apple menu > System Preferences > iCloud > Manage Family and click the Add button (+).

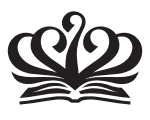

**NORD ANGLIA INTERNATIONAL SCHOOL** SHANGHAI, PUDONG

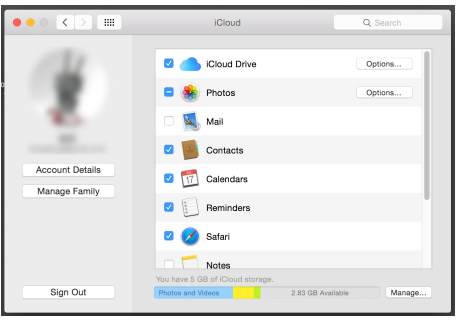

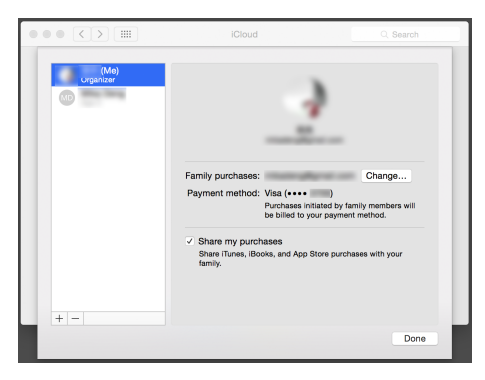

Select "Create an Apple ID for a child who doesn't have an account" and click Continue.

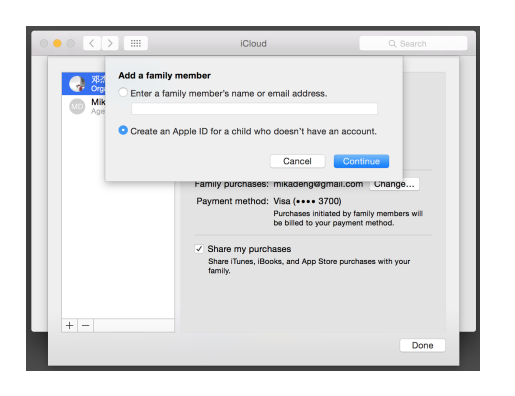

Follow the instructions as above for creating the Apple ID.

#### Manage your child's account

Children enjoy the same Family Sharing features as other family members and, by default, can access the same music, movies, TV shows, books, and apps. You can limit what content your child can access on the devices they use by setting Restrictions on an iOS device or Parental Controls on OS X and iTunes. Ask

to Buy is enabled by default for children under 13. If you do notwant to use Ask to Buy, you can turn it off:

- In iOS 8, go to Settings > iCloud > Family, and tap the child's name.
- In OS X Yosemite, go to Apple menu > System Preferences > iCloud >Manage Family, then click the child's name.

If you turn off Ask to Buy, the child will be able to initiate purchases that will be billed to your payment method without prior notification. Your child must remain part of your family group until they turn 13. However, if necessary, you can transfer a child to a different family group.